# Responsible and Sustainable Overrides in Ruby and Samvera in General

My Presentation for Samvera Connect 2022

Jeremy Friesen

*[2022-10-18 Tue 10:34]*

## **Contents**

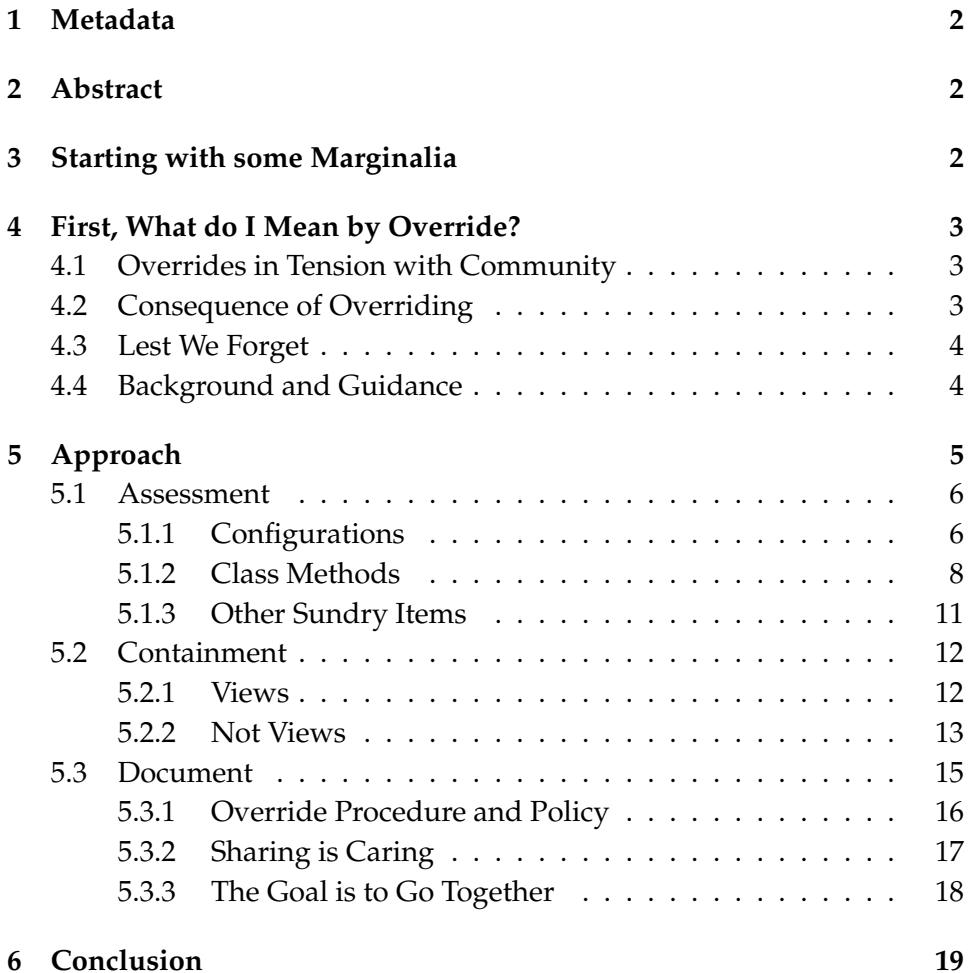

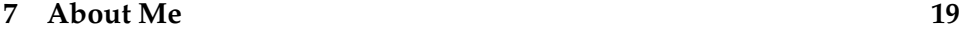

**[8 Licensing](#page-19-0) 20**

## <span id="page-1-0"></span>**1 Metadata**

**Presentation Title** Responsible and Sustainable Overrides in Ruby and Samvera in General

**Name** Jeremy Friesen

**Pronouns** he/him/his

**Job Title** Senior Lead Software Engineer

**Organization** [Software Services by Scientist.com](20221011T084521--software-services-by-scientistcom__softserv_abbr.org) (aka SoftServ)

**Conference** Samvera Connect 2022

**Date** October 25, 2022 (2022-10-25)

### <span id="page-1-1"></span>**2 Abstract**

The Samvera **stack is deep**; and we often need to make **localized adjustment(s)** to address either an underlying bug or to **extend existing behavior**. The code-base has places for configuration, but sometimes that might not be enough. Join me on a foray into how you can make the Ruby/Rails changes you need now and not make things (too much worse) for your future self and others.

#### <span id="page-1-2"></span>**3 Starting with some Marginalia**

I started preparing for this presentation by writing a **reference repository** on [Github:](20221009T115442--github.org) [jeremyf/responsible\\_overrides](https://github.com/jeremyf/responsible_overrides) to demonstrate **some override strategies**.

*But I got ahead of myself.*

For this presentation, we won't look there. Instead we're going to take a slightly different approach, that would could lead to that aforementioned code-base.

We'll draw up some blueprints and prepare a foundation, if you will.

## <span id="page-2-0"></span>**4 First, What do I Mean by Override?**

Typically this is **re-opening** the upstream class/object and **replacing/adding/removing** functional logic in **your local instance**.

It can also be **copying and amending** the file into the same relative **load path** location and letting Rails pick this new file.

#### <span id="page-2-1"></span>**4.1 Overrides in Tension with Community**

Using overrides is a natural extension of our oft invoked aphorism:

If you want to go fast, go alone. If you want to go far, go together.

## <span id="page-2-2"></span>**4.2 Consequence of Overriding**

When we override something, we are **deviating from the anticipated path** and are now forging ahead **on our own**.

In that moment, we are choosing to go *fast*-er. But also *alone*-er.

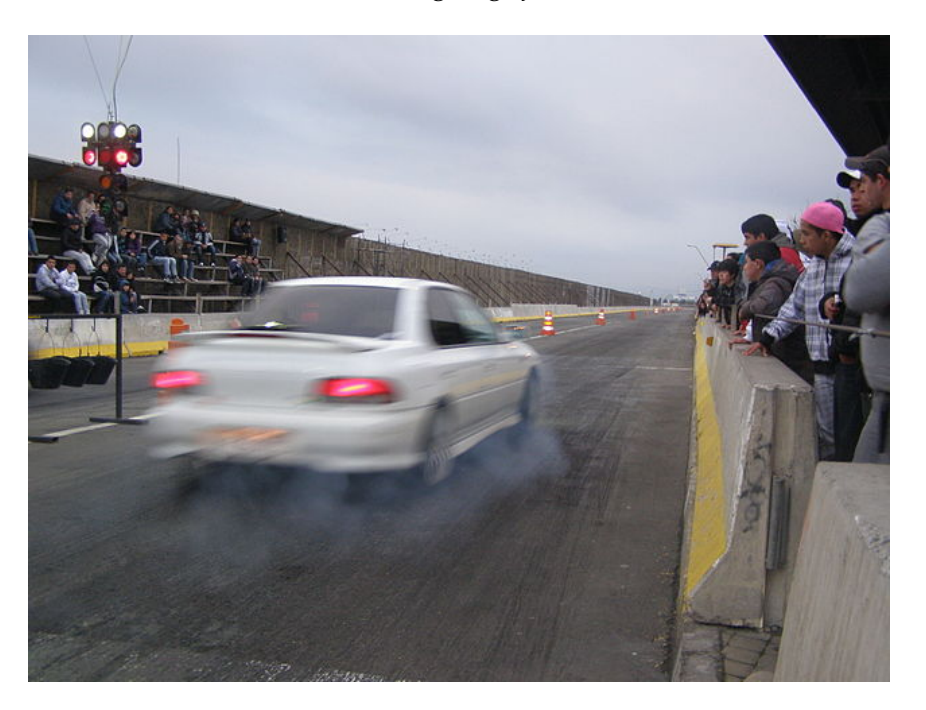

Attribution: No machine-readable author provided. Nchele~commonswiki assumed (based on copyright claims)., CC BY-SA 4.0, via Wikimedia Commons

## <span id="page-3-0"></span>**4.3 Lest We Forget**

I want to offer Milan Kundera's observation from *Slowness*:

There is a secret bond between slowness and memory, between speed and forgetting.

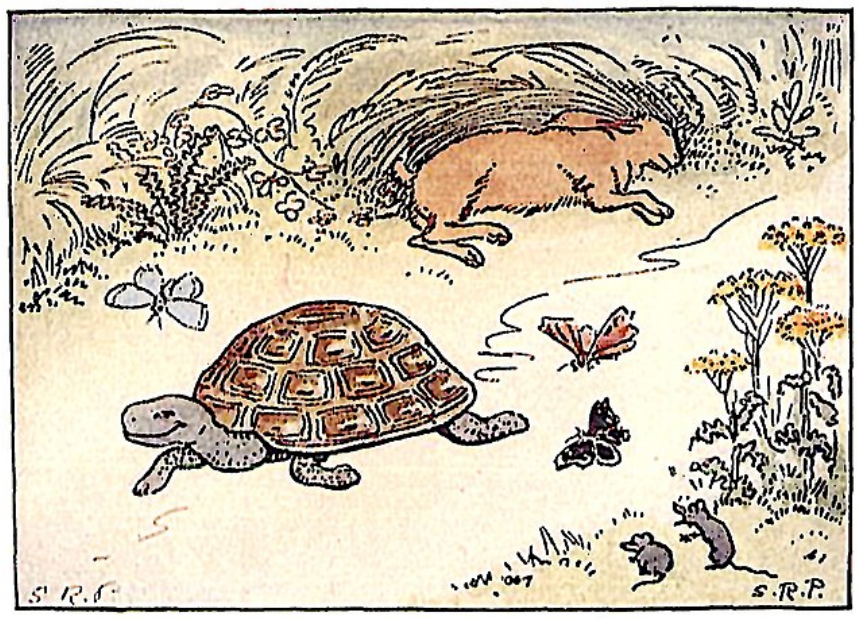

THE TORTOISE AND THE HARE

Attribution: [The Tortoise and the Hare](https://commons.wikimedia.org/wiki/File:The_Tortoise_and_the_Hare_-_Project_Gutenberg_etext_19993.jpg) from Project Gutenberg

## <span id="page-3-1"></span>**4.4 Background and Guidance**

In this talk, I want to provide some **background and guidance** for our override journey.

To help us enter into memory and conversation **on both process and approach**.

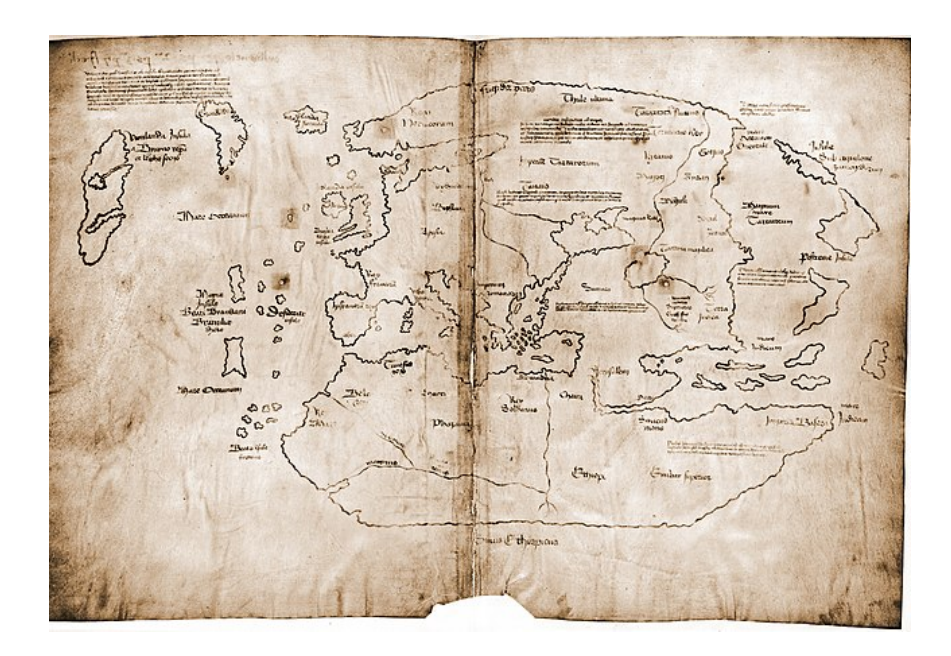

Attribution: Yale University Press, Public domain, via Wikimedia Commons

# <span id="page-4-0"></span>**5 Approach**

Let's walk through a **responsible approach** for doing so:

- 1. First, **assess** your available options.
- 2. Second, work to **contain** the changes you'll be making.
- 3. Third, **document** what you've done.

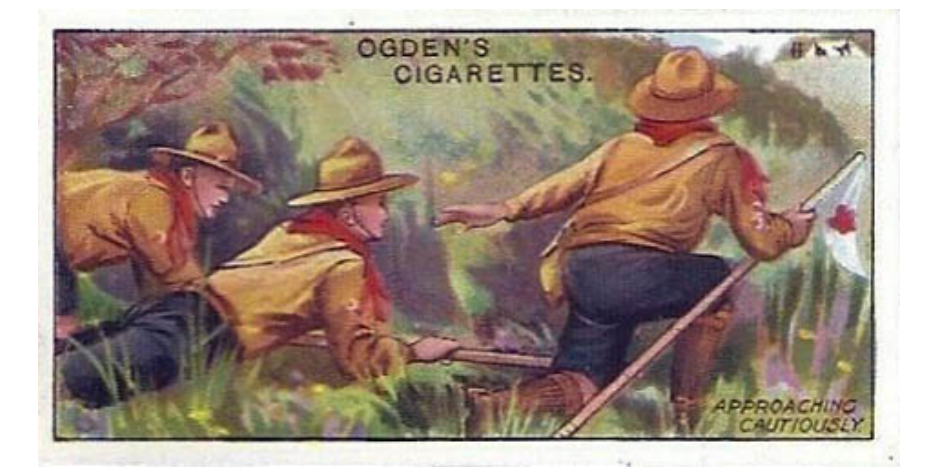

Attribution: Unknown authorUnknown author, Public domain, via Wikimedia Commons

#### <span id="page-5-0"></span>**5.1 Assessment**

Before you begin the copy/paste journey, look for **places in the code** where upstream developers might have created **creases for customization**:

- Configurations
- Class variables
- Other sundry items

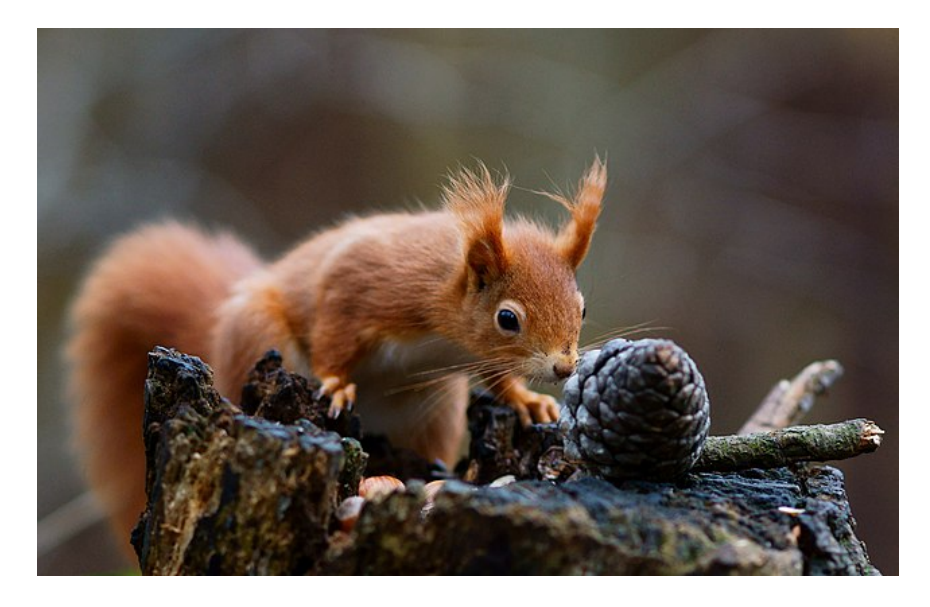

Attribution: Peter Trimming from Croydon, England, CC BY 2.0, via Wikimedia Commons

#### <span id="page-5-1"></span>**5.1.1 Configurations**

Look to the **configuration file(s)**. Take some **time** to orient to what all the developers have indicated is configurable; and even encourage you to configure.

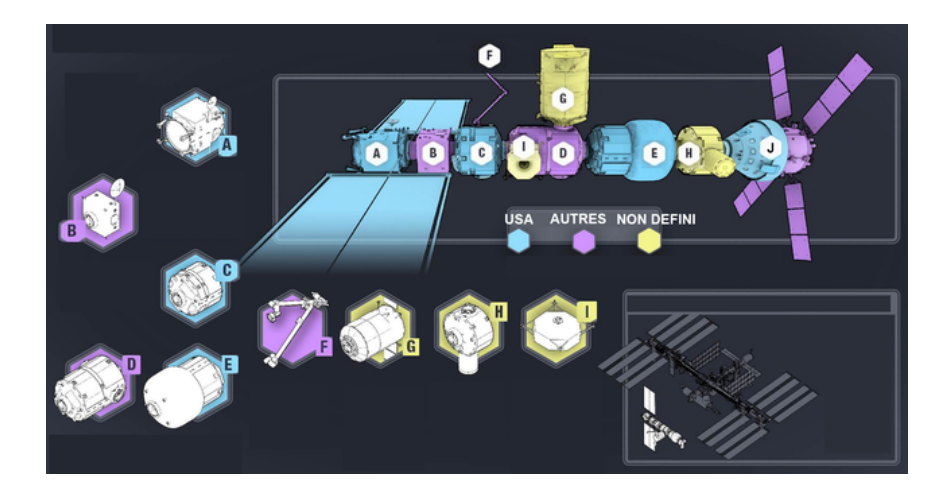

Attribution: NASA, Public domain, via Wikimedia Commons

1. Hyrax::Configuration

Below is code that I recently added to [Hyrax::Configuration:](https://github.com/samvera/hyrax/blob/bd2bcffc33e183904be2c175367648815f25bc2b/lib/hyrax/configuration.rb)

```
class Hyrax::Configuration
  attr_writer :derivative_services
  # The registered candidate derivative services. In the
  # array, the first 'valid?' candidate will handle the
 # derivative generation.
  #
  # @return [Array] of objects that conform to
  # Hyrax::DerivativeService interface.
  # @see Hyrax::DerivativeService
 def derivative_services
   @derivative_services ||= [
     Hyrax::FileSetDerivativesService
   ]
  end
end
```
**Note:** For presentation purposes I have made changes to the code formatting.

2. Hyrax::Configuration Continued

In your application's initializers you can add either of the following: The first example will **replace the existing** derivative\_services.

```
Hyrax.config.derivative_services = [
 MyDerivativeService
]
```
The next example will **prepend the new service** to the array of existing services.

```
Hyrax.config.derivative_services
  .unshift(MyDerivativeService)
```
*Note: I chose the above code because it helps lead to the second point of assessment.*

#### <span id="page-7-0"></span>**5.1.2 Class Methods**

Throughout Hyrax you might find class\_attribute or mattr\_accessor calls. These are potential points of configuration.

These are "advanced configuration" options.

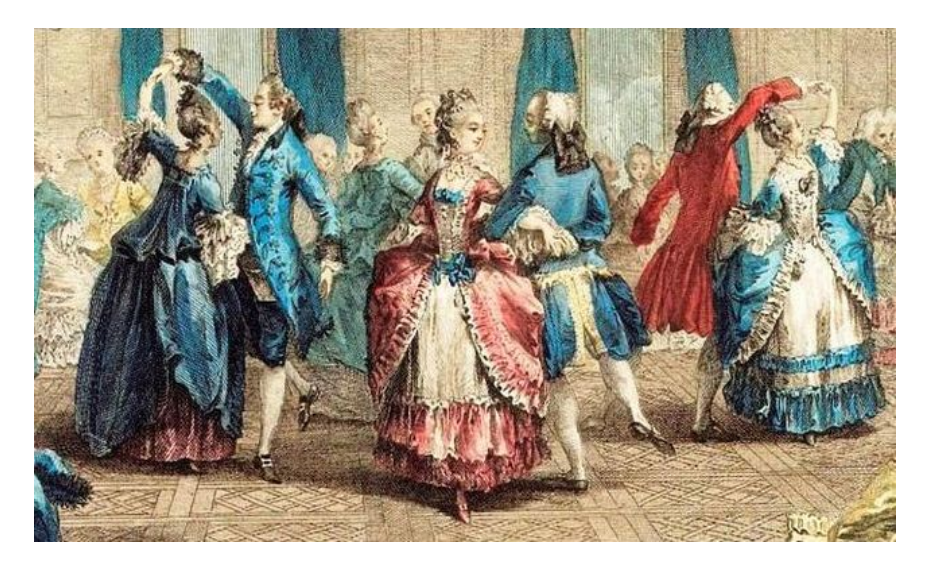

Image: [Le bal paré; Ausschnitt aus Stich von Antoine Jean Duclos, 1774](https://commons.wikimedia.org/wiki/File:Le_bal_par%C3%A9.jpg)

1. Hyrax::DerivativeService Revisited: Part 1

Let's delve a bit deeper into Hyrax::DerivativeService class; as of October 18, 2022 (2022-10-18) on the main branch.

```
class Hyrax::DerivativeService
    # @deprecated favor Hyrax.config.derivative_services=
    def self.services=(services)
      Deprecation.warn(
        "Hyrax::DerivativeService.services= is deprecated; " \
  "favor Hyrax.config.derivative_servies="
      )
      Hyrax.config.derivative_services = Array(services)
    end
    # @deprecated favor Hyrax.config.derivative_services
    def self.services
      Deprecation.warn(
        "Hyrax::DerivativeService.services is deprecated; " \
  "favor Hyrax.config.derivative_servies"
      )
      Hyrax.config.derivative_services
    end
  end
  Continued on next page. . .
2. Hyrax::DerivativeService Revisited: Part 2
```
*. . . Continued from previous page*

```
class Hyrax::DerivativeService
  # @api public
  #
  # Get the first valid registered service for the given
  # file_set.
  #
  # @param file_set [#uri, #file_set]
  # @return [#cleanup_derivatives, #create_derivatives]
  def self.for(file_set, services: Hyrax.config.derivative_services)
    services.map do |service|
      service.new(file_set)
    end.find(&:valid?) || new(file_set)
  end
end
```
The above code allows you to configure the [Hyrax::DerivativeService](https://github.com/samvera/hyrax/blob/bd2bcffc33e183904be2c175367648815f25bc2b/app/services/hyrax/derivative_service.rb) via class attribute overrides.

You can use either Hyrax.config.derivatives or the deprecated Hyrax::DerivativeService.services=.

3. Presently Released Hyrax::DerivativeService Code

I chose the above because up until recently [Hyrax::DerivativeService](https://github.com/samvera/hyrax/blob/afdda8240494ed382301f7d0ab0fd7bafe79185e/app/services/hyrax/derivative_service.rb#L3-L8) [looked looked like this:](https://github.com/samvera/hyrax/blob/afdda8240494ed382301f7d0ab0fd7bafe79185e/app/services/hyrax/derivative_service.rb#L3-L8)

```
class Hyrax::DerivativeService
  class_attribute :services
  self.services = [Hyrax::FileSetDerivativesService]
  def self.for(file_set)
    services.map do |service|
      service.new(file_set)
    end.find(&:valid?) || new(file_set)
  end
end
```
In the released code there is no configuration option. Instead the "config" option was tucked away.

The [samvera-labs/newspaper\\_works](https://github.com/samvera-labs/newspaper_works) gem makes use of this point of configuration.

4. How to Override the Class Attribute

To configure the released version, I made the following changes in my application's config.

```
config.to_prepare do
  # See https://gitlab.com/notch8/adventist-dl/-/issues/147
 #
 # By default plain text files are not processed for text
 # extraction. In adding
  # Adventist::TextFileTextExtractionService to the
  # beginning of the services array we are enabling text
  # extraction from plain text files.
 Hyrax::DerivativeService.services
    .unshift(Adventist::TextFileTextExtractionService)
end
```
#### 5. Other Examples of Class Attributes

If you've worked in [Samvera](20221009T120341--samvera.org) you've probably seen other instances:

- Hyrax's myriad of \*\_presenter, \*\_builder\_class, etc.
- [Blacklight::SearchBuilder.default\\_processor\\_chain](https://github.com/projectblacklight/blacklight/blob/8d32422f8b2834db93febae5fbad137cffc147b3/lib/blacklight/search_builder.rb#L9)
- [Blacklight::Rendering::Pipeline.operations](https://github.com/projectblacklight/blacklight/blob/8d32422f8b2834db93febae5fbad137cffc147b3/app/presenters/blacklight/rendering/pipeline.rb#L9)

Consider making class adjustments in your config/application.rb or in the gem specific initializer.

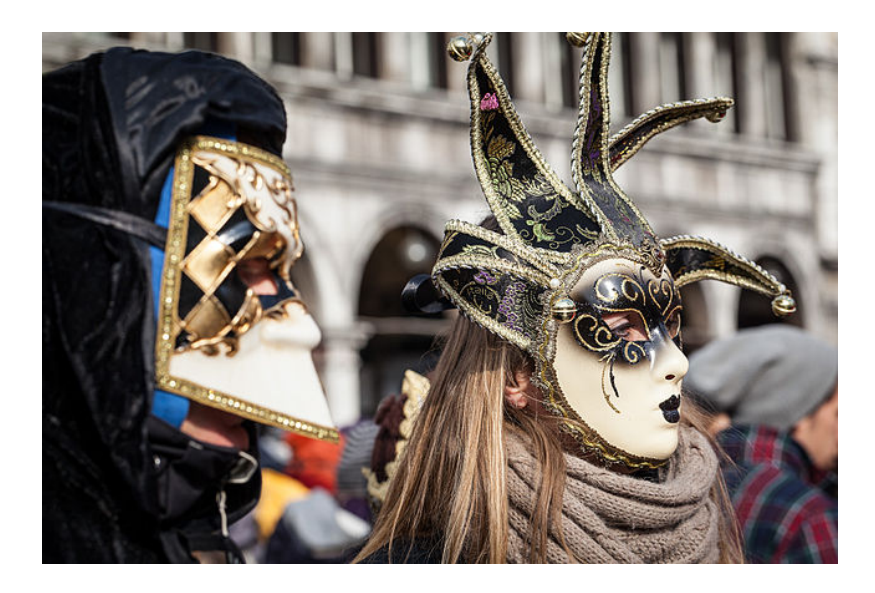

Attribution: jimmyweee, CC BY 2.0, via Wikimedia Commons

#### <span id="page-10-0"></span>**5.1.3 Other Sundry Items**

As one might expect there are many ways to make changes. Hyrax has several places I'll touch on but warrant their own review:

- **[Hyrax::CurationConcern](https://github.com/samvera/hyrax/blob/bd2bcffc33e183904be2c175367648815f25bc2b/app/services/hyrax/curation_concern.rb)** want to alter the Actor Stack? This is your file for guidance on how to do that. Altering can mean removing, adding, or shuffling the order of the actors.
- **[Hyrax::Transactions::Container](https://github.com/samvera/hyrax/blob/bd2bcffc33e183904be2c175367648815f25bc2b/lib/hyrax/transactions/container.rb)** the successor to the Actor Stack; this defines what all "happens" when we perform a transaction in Hyrax. And it's configurable.
- **[Hyrax::Publisher](https://github.com/samvera/hyrax/blob/bd2bcffc33e183904be2c175367648815f25bc2b/lib/hyrax/publisher.rb)** here is where you can find documentation on the "applicationwide publisher for Hyrax's Pub/Sub interface."

#### <span id="page-11-0"></span>**5.2 Containment**

Now that we've equipped ourselves to perform an assessment; let's talk about containment.

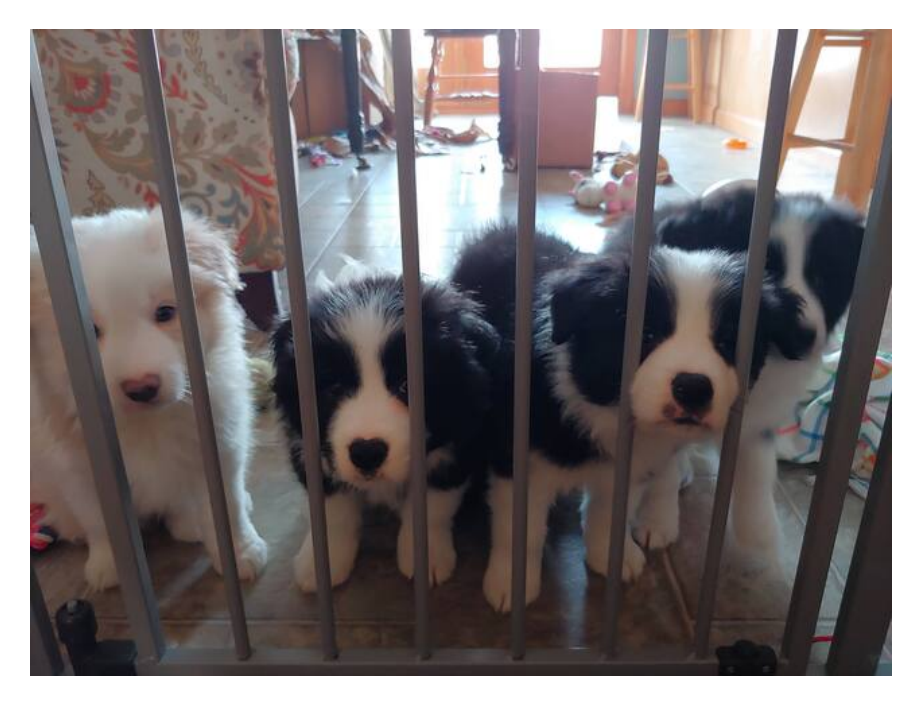

1. No Crease to Be Found

Let's assume you don't find a suitable crease in the code and need to do something more drastic.

Let's break this into two categories:

- Views
- Not Views
- 2. Quick Explanation of Ruby's Load Path

In Ruby and Rails, we have a \$LOAD\_PATH array. It contains a list of directories. When we call require, we test for the given parameter's existence in each of the directories.

#### <span id="page-11-1"></span>**5.2.1 Views**

If you need to **make changes to a view**:

Copy those views and paste them into the same relative directory structure in your application.

**Warning:** Any changes in the upstream file will not show up in your application; this can create some notable breaks as you maintain your application and others maintain that upstream dependency.

#### <span id="page-12-0"></span>**5.2.2 Not Views**

You have two primary options:

- **Copy the file** Similar to the view pathway, and one that I don't recommend. Because there are more durable/robust mechanisms.
- **Prepend a module** I go through those patterns in [github.com/jeremyf/responsible\\_overrides.](https://github.com/jeremyf/responsible_overrides) The tl;dr is to leverage Module.prepend or Module.class\_eval.
	- 1. Minimize the Code You Change

Measure twice, cut once.

When you use the Module.prepend, work to change the least amount of code as possible; all code you copy or adjust is a fork in the road and you're taking a different pathway than others.

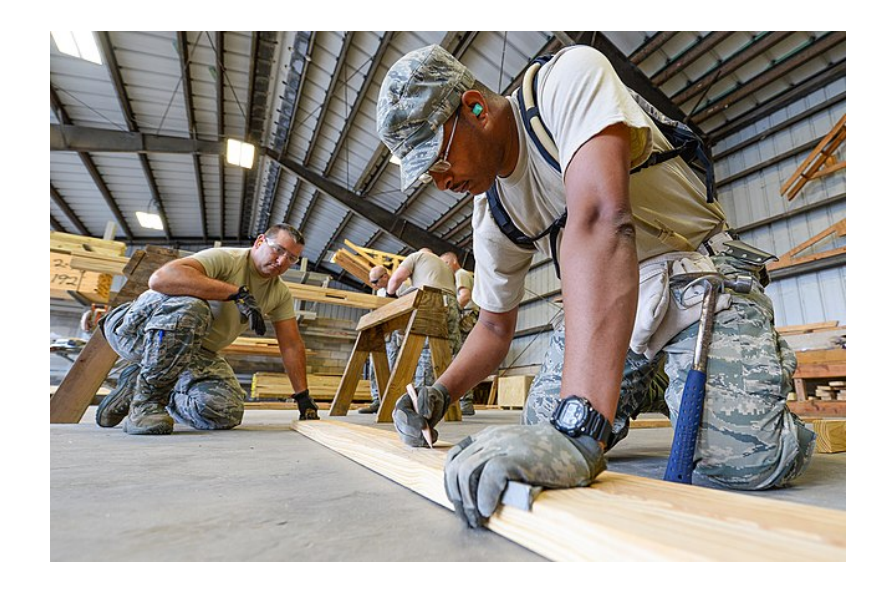

Attribution: Georgia National Guard from United States, CC BY 2.0, via Wikimedia Commons

2. Think of Others

Consider what you are changing; it is likely others elsewhere may also want this.

Write and refactor accordingly.

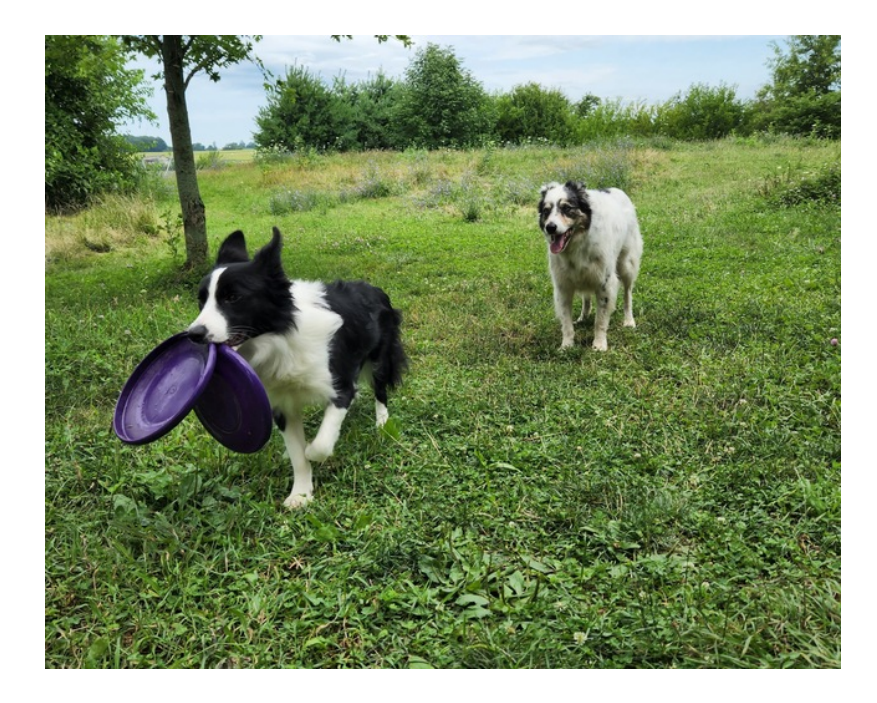

3. Reduce Surprises in Your Code

Follow a consistent pattern for indicating those changes in your codebase. Ask yourself, "How will others know about this change?"

4. Consider Logical Groupings

When you need to override several files for a singular concept, consider placing those modifications in a single file.

Let folks know how these relate; both in documentation and in file organization; itself a documentation strategy.

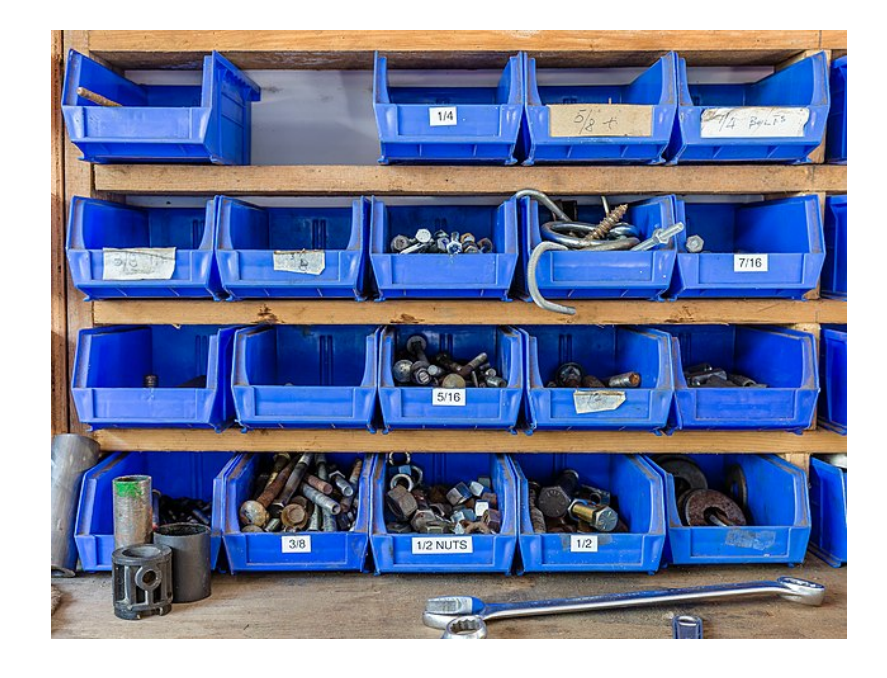

Attribution: Michal Klajban, CC BY-SA 4.0, via Wikimedia Commons

## <span id="page-14-0"></span>**5.3 Document**

Which leads to documentation. You have several things to consider:

- Your **local application** and it's maintainers.
- **Other adopters** that may be interested in your approach.
- Tracking **drift** between your local application and it's upstream(s).

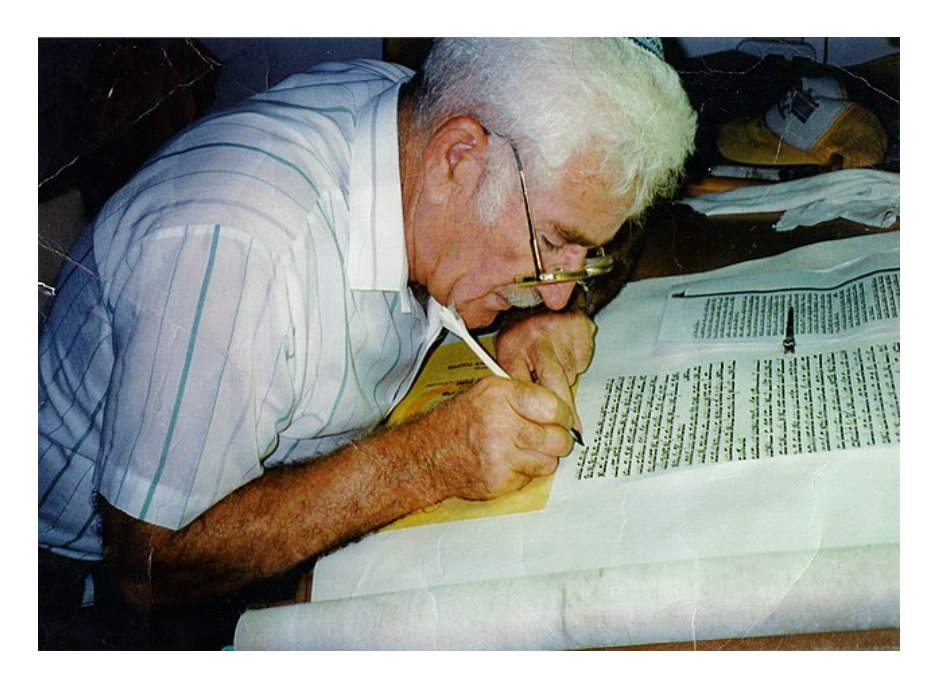

Attribution: Nachoom Assis, CC BY-SA 3.0, via Wikimedia Commons

#### <span id="page-15-0"></span>**5.3.1 Override Procedure and Policy**

I encourage you (and your team) to **document how you document** these kinds of overrides; write a policy or procedure if you will.

At [Software Services by Scientist.com](20221011T084521--software-services-by-scientistcom__softserv_abbr.org) our overrides go in files with the suffix of \_decorator.rb.

We document that in [How To: Override a method from a dependency](https://playbook-staging.notch8.com/en/dev/override-a-method-without-copying-entire-file) [without copying the entire file over.](https://playbook-staging.notch8.com/en/dev/override-a-method-without-copying-entire-file)

1. Consider Your's and Our's Future Selves

In your overrides consider how you might use:

- file names
- method names
- documentation
- inline comments
- commit messages
- logging

All **in service of helping** future code spelunkers know both the how and why of the change.

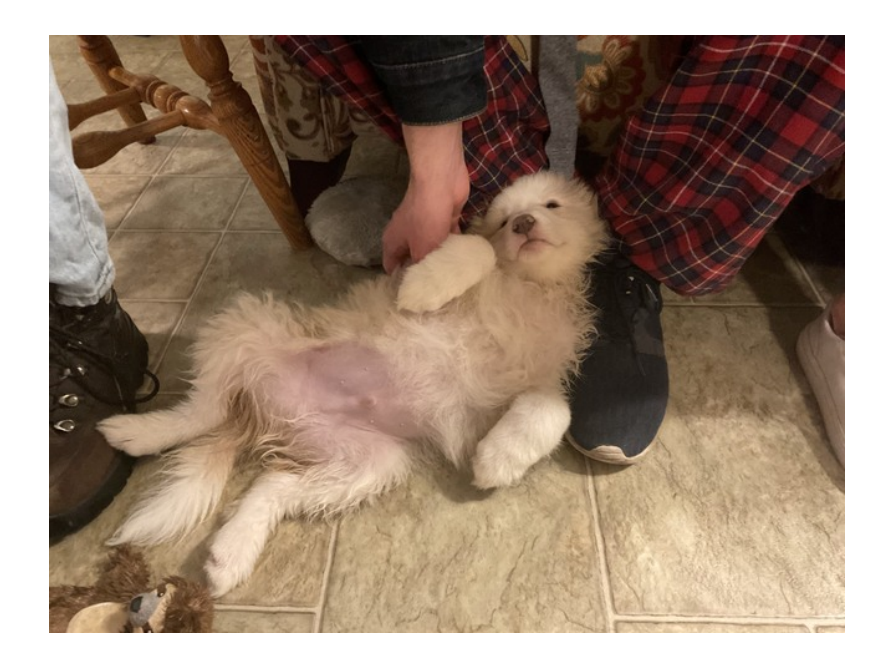

## <span id="page-16-0"></span>**5.3.2 Sharing is Caring**

Share the **how** and **why** of your changes:

- **File issues** in the upstream repository.
- **Link to pull requests** to provide hints of approach.
- **Create a fork of your changes**
- **Submit a pull request** to the upstream.
- **Hop on the [Samvera Tech call](https://samvera.atlassian.net/wiki/spaces/samvera/pages/405211059/Notes+from+Tech+Meetings+and+Calls)** and talk about the change.
- Present on it, email the Samvera Tech list, jump on Slack.

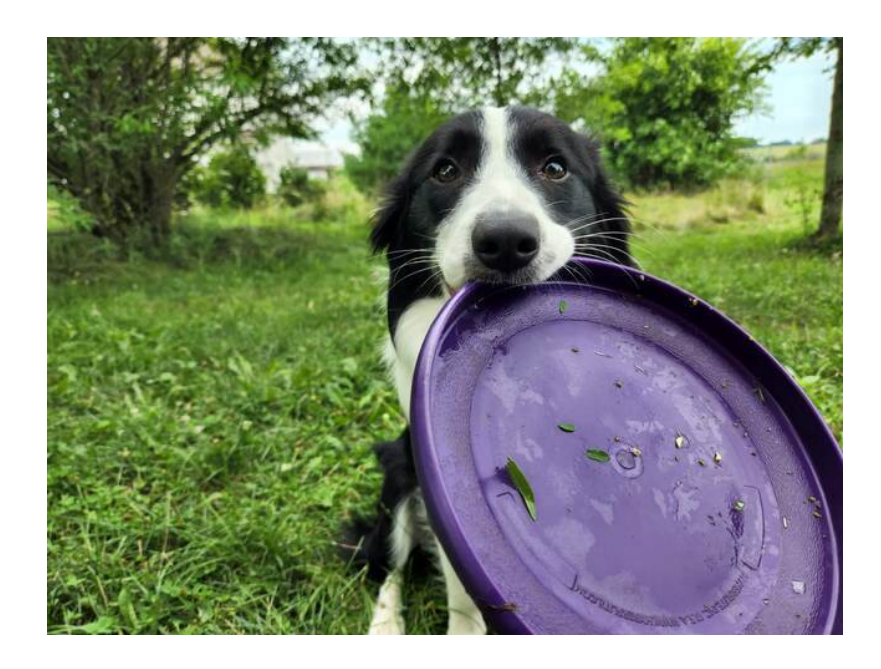

## <span id="page-17-0"></span>**5.3.3 The Goal is to Go Together**

Share this information because you will likely find common cause amongst folks; or learn of an alternate approach that doesn't necessitate as much code drift.

The goal is to **make it easy to stumble upon** the fact that you've made a local change and to understand the implications of those changes.

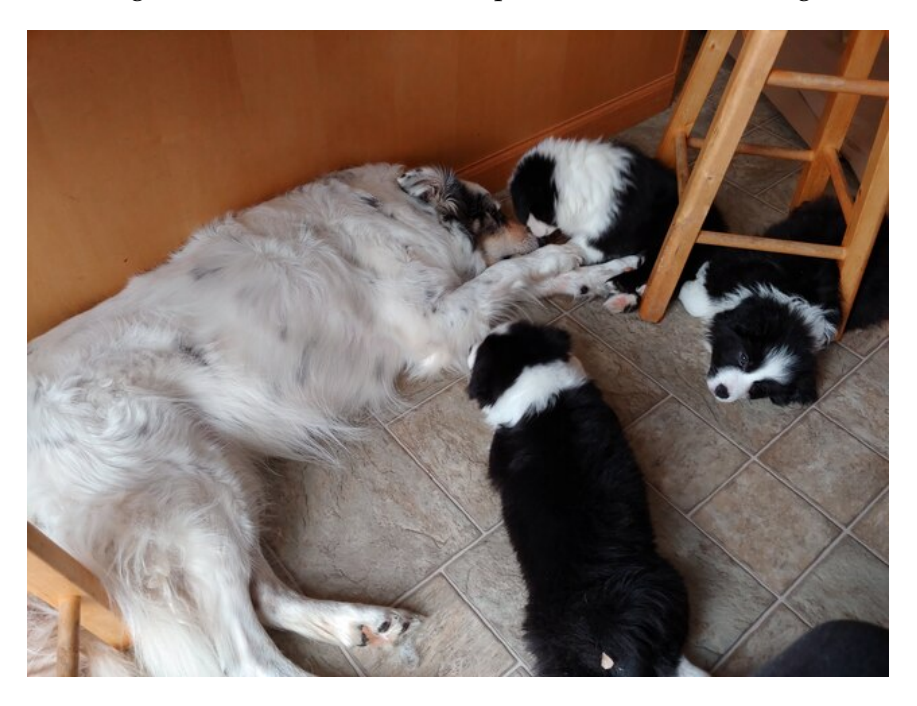

## <span id="page-18-0"></span>**6 Conclusion**

To reiterate:

- **Assess** where to make the change.
- Work to **contain** the impact of the change.
- And **document why and how** you made the change.

This is all in service of others:

- Our patrons
- Our future selves
- Our current colleagues
- Our future colleagues

Let's help each other **cope with the antics** of today and yesterday.

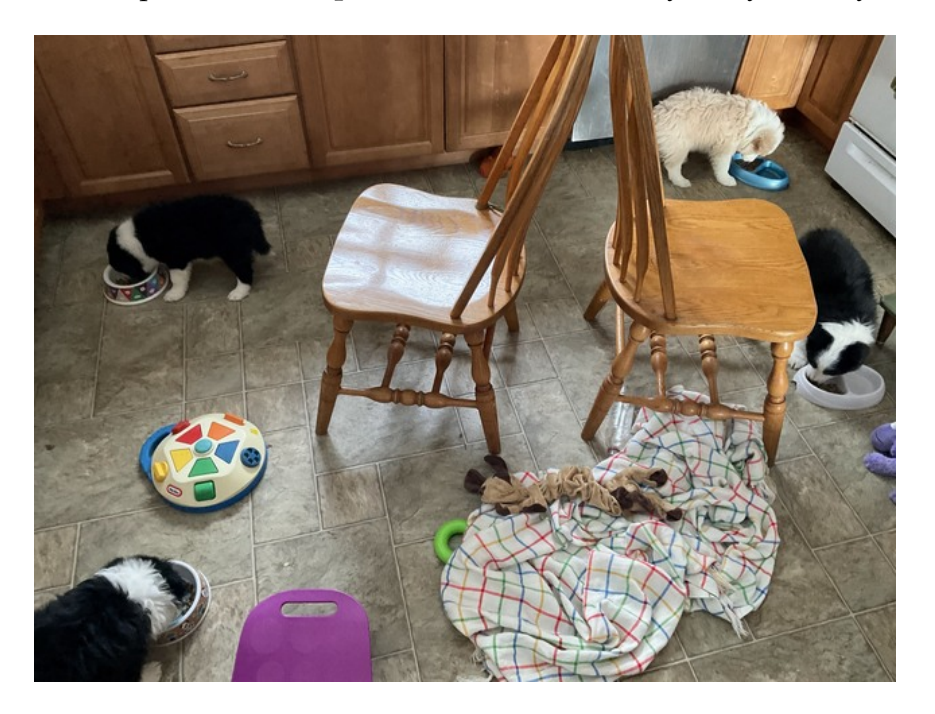

# <span id="page-18-1"></span>**7 About Me**

Jeremy Friesen (he/him/his)

Senior Lead Software Engineer at Software Services by [Scientist.com](https://scientist.com)

Email: jeremy@jeremyfriesen.com Website: <https://takeonrules.com> From November 2021 to February 2022, we fostered 4 puppies and their mom, through Clancy's Dream, a Border Collie Rescue program. We adopted Queen Anne's Lace "Lacey" Lulu Bunny Belle. The other larger dog is our 8 year old Owlbear "Ollie" Camus.

Through Clancy's Dream, Orlando, Mookie, and Gambit are all adopted and living wonderful lives in Illinois and Indiana.

## <span id="page-19-0"></span>**8 Licensing**

*Responsible and Sustainable Overrides in Ruby and Samvera in General* by Jeremy Friesen is licensed under a [Creative Commons Attribution 4.0 In](http://creativecommons.org/licenses/)[ternational License.](http://creativecommons.org/licenses/)